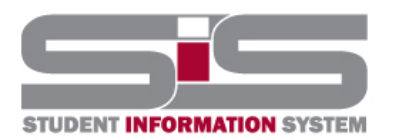

## **Training Document**

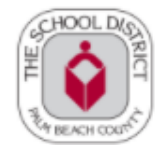

**(Designation Contract)** Creole (DeSpanish (DePortuguese

2022

## **Parent Gateway Guide**

## **Resetting a Forgotten Password**

If you have forgotten/need to change your password, a new one can be generated:

- From the school website, click on the SIS Gateway.
- Click the "Forgot/Need to Change Password?" link.

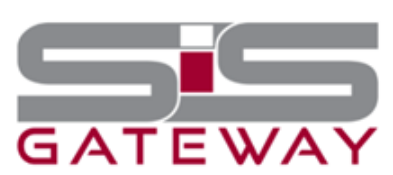

Welcome to the School District of Palm Beach County Student Information System (SIS) Gateway for Parents. The Gateway is a tool that provides parents/guardians timely access to their student's information including, but not limited to schedule, grades, discipline, and attendance.

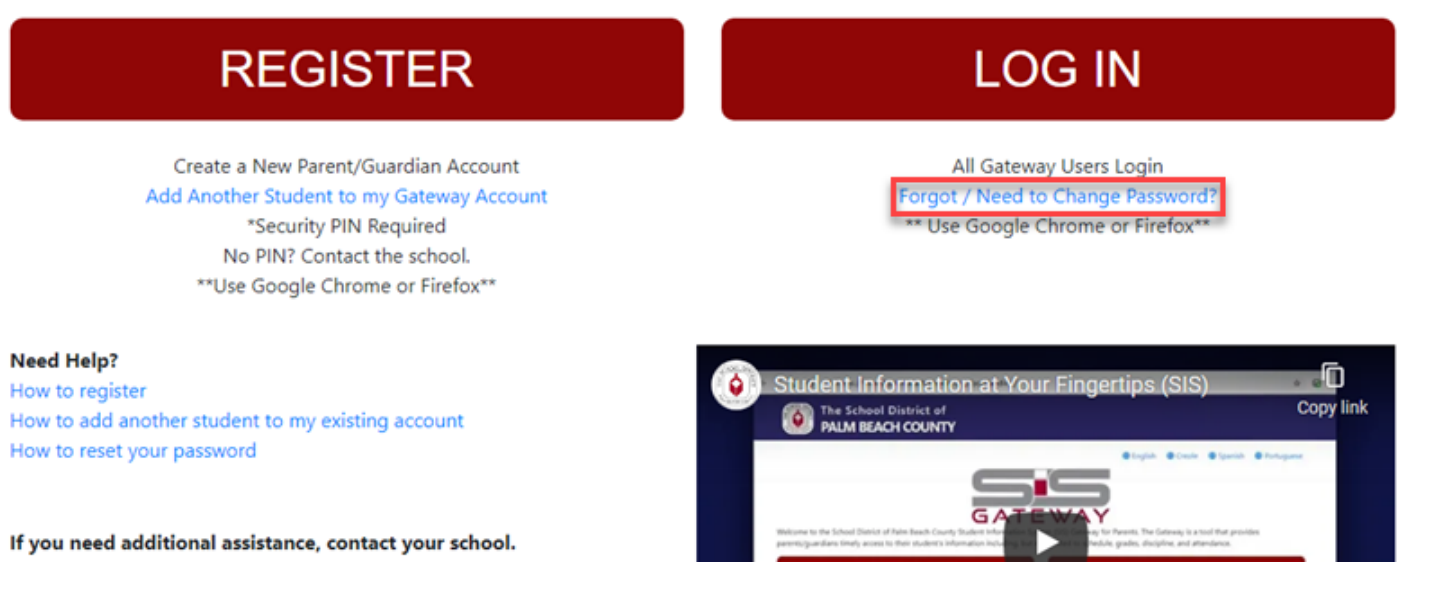

Enter the email address used to create your account and click the submit button.

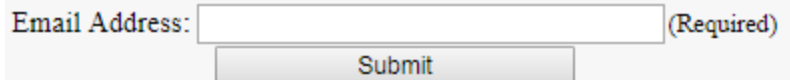

An email will be sent to the email on file with instructions.

An email has been sent to the email address you provided ( ) with instructions on how to reset your password.